## **3. Ebédfizetés**

Egy általános iskolában a tanulók szülei az ebéd térítési díját havonta előre fizetik. Ha az osztálynak vagy a családnak előrelátható programja van, később bármikor lemondhatják az érintett napokat. Szociális alapon a tanulók egy része 50%-os kedvezményt kap. Feladata a felső tagozat befizetéseinek összesítése a következő, négy hétből álló hónapra. Az adatok az *igeny.txt* szöveges állományban állnak rendelkezésére.

Táblázatkezelő program segítségével oldja meg a következő feladatokat!

*A megoldás során vegye figyelembe a következőket!* 

- *Amennyiben lehetséges, a megoldás során képletet, függvényt, hivatkozást használjon!*
- *A részfeladatok között van olyan, amely egy korábbi kérdés eredményét használja fel. Ha a korábbi részfeladatot nem sikerült teljesen megoldania, használja a megoldását úgy, ahogy van, vagy írjon be egy valószínűnek tűnő eredményt, és azzal dolgozzon tovább! Így ugyanis pontokat kaphat erre a részfeladatra is.*
- *Segédszámításokat az AI oszloptól jobbra végezhet.*
- 1. Töltse be a tabulátorokkal tagolt, UTF-8 kódolású *igeny.txt* szövegfájlt a táblázatkezelő program munkalapjára az *A1*-es cellától kezdődően! Munkáját *ebedfizetes* néven mentse el a program alapértelmezett formátumában!

A táblázat a következő adatokat tartalmazza: a tanuló neve *(Név)*, osztálya *(Oszt)*, kap-e 50% os kedvezményt (ezt a *Kedv* oszlopban egy "x" karakter jelzi), illetve mely napokon kér ebédet (*H...P*: a hét napjai, az oszlopban az *"1"*-es szám jelzi az igényt).

- 2. Szúrjon be egy új sort az első sor után! (Ha a sort nem sikerült beszúrnia, ügyeljen arra, hogy az alábbiakban megadott cellák és tartományok címe a második sortól lefelé egy sorral eltérhet!)
- 3. Írja be a mintának megfelelő feliratokat az *A2*-es cellába és az *X1:Z1* tartomány celláiba!
- 4. Függvény segítségével határozza meg a második sor celláiban, hogy a konyhának hány adagot kell aznap főznie!
- 5. A *Z* oszlopban a tanuló által fizetendő összeget kell meghatároznia (kerekítés nélkül). Ehhez a következő számításokat végezze el!
	- a. Határozza meg függvény segítségével az *X* oszlop celláiban, hogy az adott tanuló az adott hónapban hány napra kért ebédet!
	- b. A napi térítési díjat az *AC1* cellában találja. Ezt felhasználva másolható képlet segítségével számolja ki az *Y* oszlop celláiban, hogy mennyit kellene fizetnie az adott tanulónak, ha nem kapna kedvezményt!
	- c. Képlet segítségével határozza meg a *Z* oszlop celláiban az egyes tanulók által fizetendő összeget a kedvezmény figyelembevételével!
- 6. Az iskola fenntartója adatokat kér a konyhától, az alábbiakban ezeket kell megadnia.
	- a. Határozza meg függvény segítségével az *AC4*-es cellában, illetve az *AC5*-ös cellában, hogy mennyi a legnagyobb, illetve a legkisebb napi adagszám az adott időszakban!
	- b. Sokan péntekenként már valamilyen okból nem kérnek ebédet. Határozza meg képlet segítségével az *AC6*-os cellában, hogy az adott hónapban péntekenként (*"P"*) átlagosan hány ebédet kell elkészítenie a konyhának!
- 7. A pénzbeszedést végző ügyintéző munkájának segítése érdekében az *AB9:AE16* cellában az alábbi leírás szerinti adatokat kell előállítania:
	- a. Határozza meg a Tanuló címke alatt, hogy az AB oszlopban szereplő osztályból hány tanuló kért ebédet az adott hónapban!
	- b. Képlet segítségével összegezze az Adag címke alatt, hogy az adott osztály tanulói összesen hány adagot kértek az adott hónapban!
	- c. Végül ugyancsak képlet segítségével számolja ki az Összeg címke alatti cellákban, hogy összesen mennyit kellett fizetniük az adott osztály tanulóinak!
- 8. Formázza meg a táblázatot az alábbi leírás és a minta alapján!
	- a. Vastag vonallal állítson be külső szegélyt a tanulók adatait tartalmazó *A1:C196* tartományra, az *A1:Z2* fejlécre, valamint az összesítést tartalmazó *X1:Z196* tartományra!
	- b. Az *A1:Z1* tartományban lévő címkéket zárja középre, és emelje ki félkövér betűkkel és a cellaháttér szürkére színezésével!
	- c. Az *AB* oszlop celláiban, továbbá az *A2*-es cellában alkalmazzon jobbra igazítást!
	- d. Alkalmazzon tizedesjegyek nélküli pénznemformátumot az *AC1*-es cellában, valamint az *Y3:Z196* és az *AE9:AE16* tartományban!
	- e. Az *AC* oszlopban található *Tanuló* címke alatt alkalmazzon a mintának megfelelően egyéni formátumot "fő" mértékegységgel!
	- f. Állítsa be a *D:W* oszlopok szélességét úgy, hogy a táblázat a lehető legkeskenyebb legyen! A táblázat többi oszlopát méretezze úgy, hogy minden adat olvasható legyen bennük!
- 9. A gazdasági ügyintézőnek gyakran kell ellenőriznie, hogy egy adott tanulónak egy adott napon van-e érvényes befizetése. Ennek segítésére rögzítse az első sort és az első oszlopot úgy, hogy a táblázat görgetésekor csak a táblázat többi része mozogjon!
- 10. Ábrázolja az igényelt adagok osztályonkénti megoszlását kördiagramon a mintának tartalmilag megfelelően! A diagramon az osztályok neve és az adagok megoszlásának százalékos aránya szerepeljen! A diagram feliratai a körcikkek mellett, kívül jelenjenek meg, és a diagram címe "Az adagok megoszlása osztályonként" legyen!

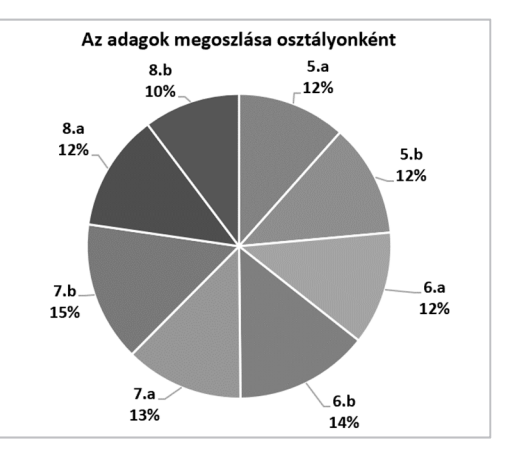

**25 pont** 

## **Minta:**

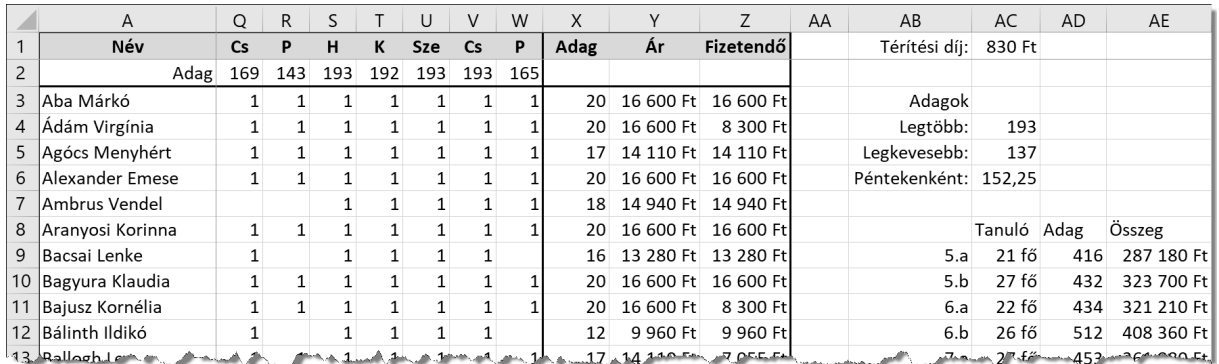